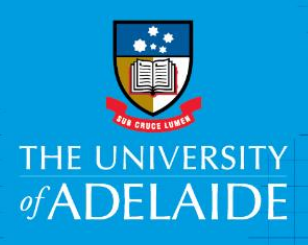

# Onboarding – Add Qualification details in CAPS

# Introduction

This guide describes how to add or update education qualifications obtained from Other Australian or Overseas Institutes. For all qualifications obtained through The University of Adelaide post 1985, the information will be auto-populated in the system. For pre-1985 UoA qualifications, please contact the HR Service Centre to have these manually updated.

# Procedure

#### Log in to SSO

1. Click on the **Onboarding** tile.

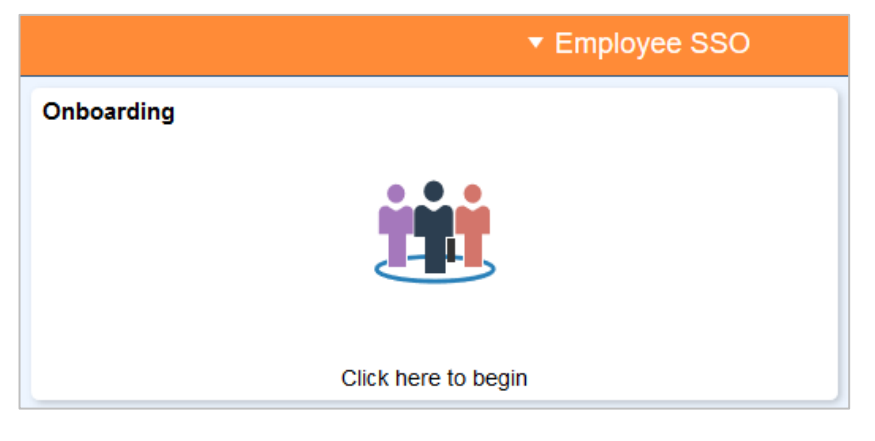

2. Click on **Qualifications**.

Depending on where you received your qualification you will need to complete the relevant section.

If your qualification was obtained through The University of Adelaide (post 1985), the information will be auto-populated in the system.

If you have no formal qualifications you will need to complete the **No Qualifications** sections.

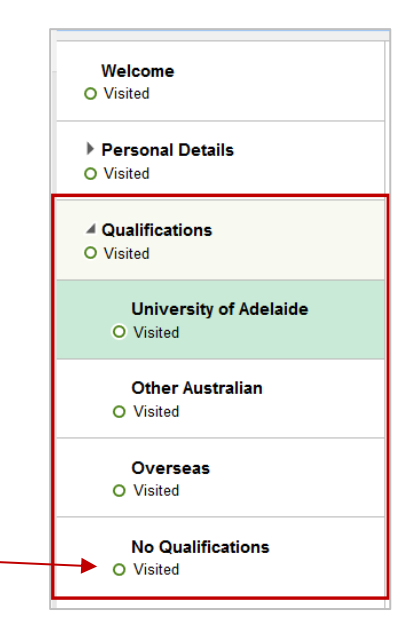

### Other Australian / Overseas

The process for adding qualifications from other Australian or Overseas institutions is the same.

**1.** Choose the relevant qualification section and click **Add**

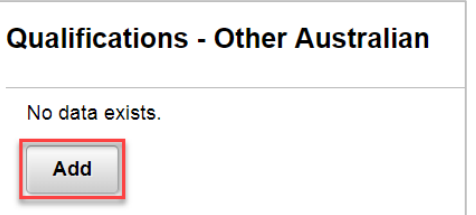

**2.** Complete all mandatory fields marked with an asterisk \*

**Note:** the **Qualification Name** field is a minimum of 10 characters.

Tip: Selecting the Field of Education (Detailed) first will pre-populate the other fields of Education. Use the lookup icon to search for the relevant field of Education.

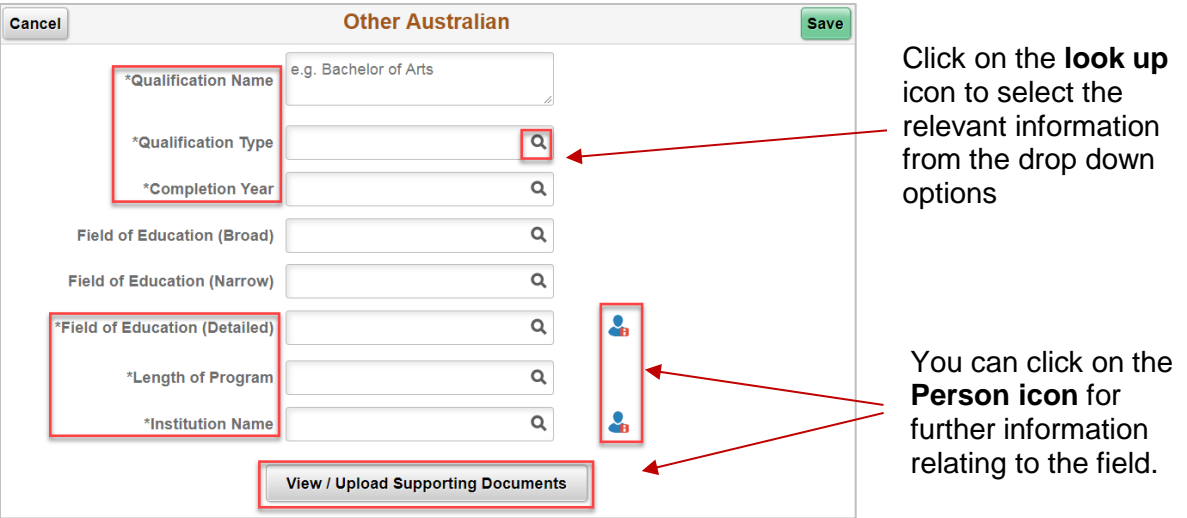

**3.** Upload supporting documentation (mandatory).

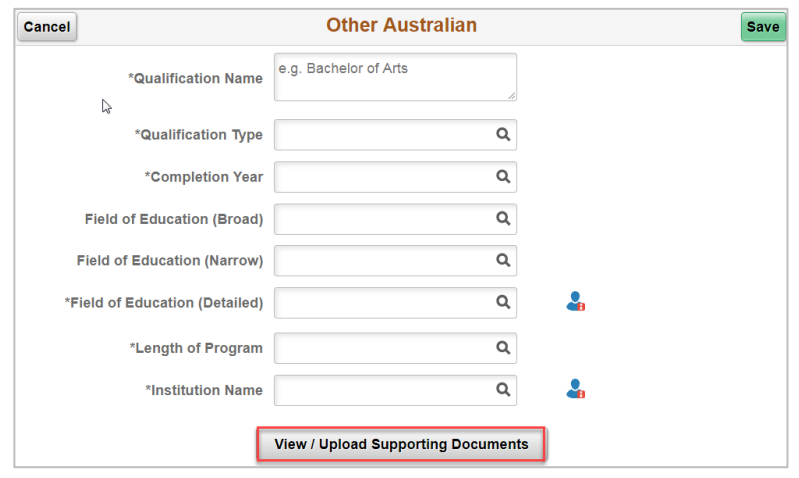

**4.** Review the information in the box and click **Save.**

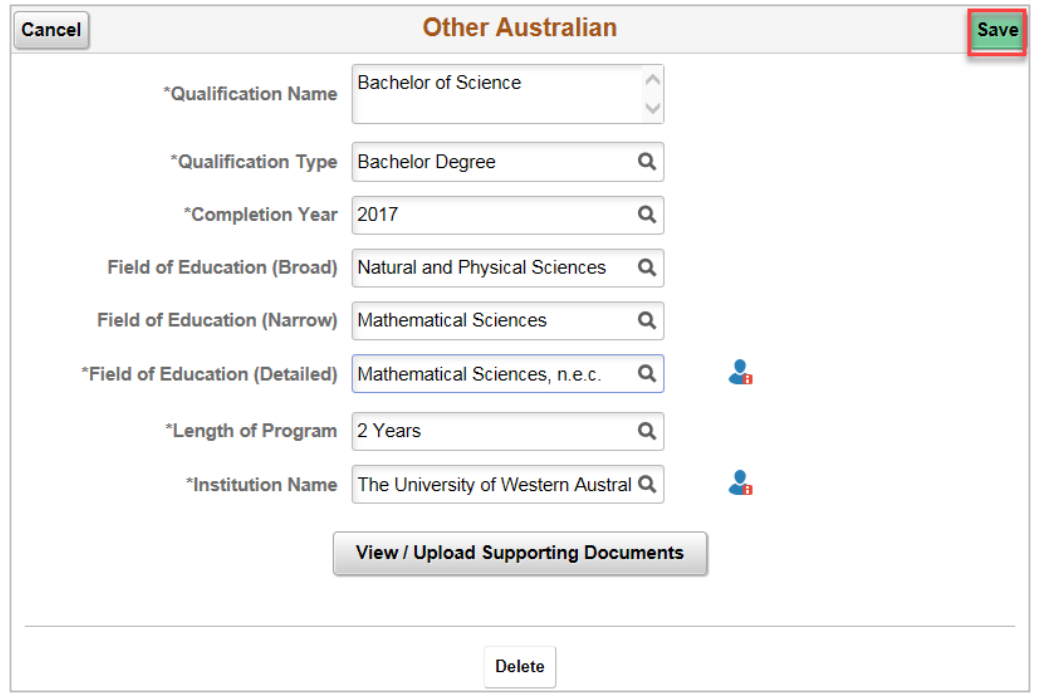

## No Qualifications

This section will need to be complete if you do not have any qualifications or you have a University of Adelaide qualification which is not displayed in the system and have emailed the HR Service Centre to get your records updated.

- **1.** Click on **No Qualifications.**
- **2.** Read the information provided on the screen, click **Add.**

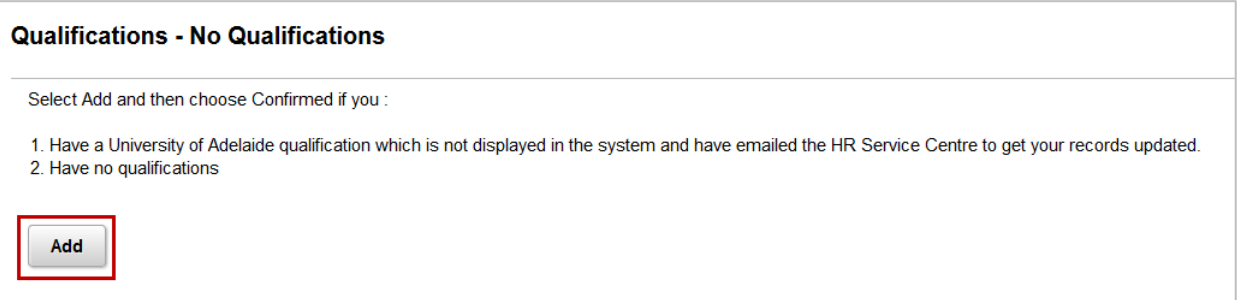

**3.** Move the slider to confirm **Yes,** click **Save.**

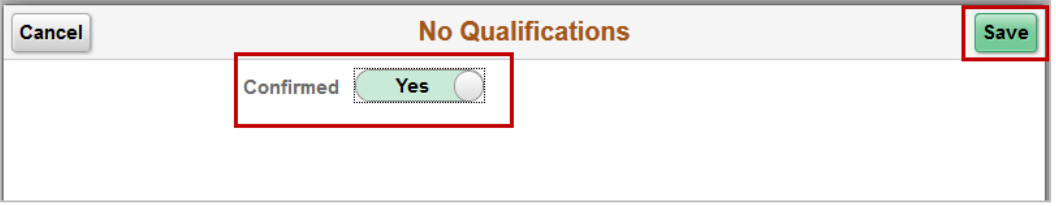

## Contact Us

For further support or questions, please contact the HR Service Centre on +61 8 8313 1111 or [hrservicecentre@adelaide.edu.au](mailto:hrservicecentre@adelaide.edu.au)